# vtech®

# **BM4510 Unité Bébé Manuel d'installation rapide**

## **(s'utilise uniquement avec l'unité Parents BM4500)**

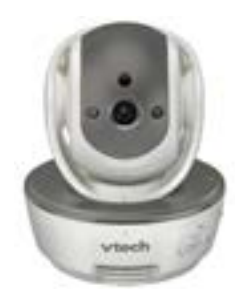

# **Installation de l'unité Bébé**

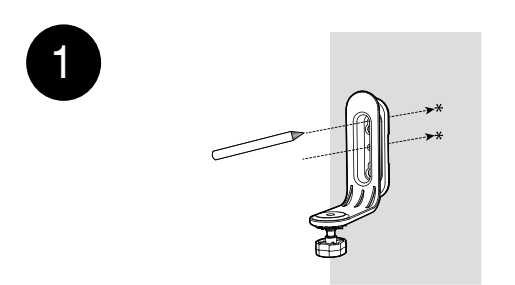

**Note:** Vérifier la puissance de réception et l'angle de la caméra avant de percer des trous dans le mur.

Placer le système de fixation au mur puis utiliser un crayon pour définir l'emplacement des deux premiers trous comme indiqué sur le schéma ci-dessus. Retirer le système de fixation puis percer deux trous dans le mur (foret de 5,556 mm).

2

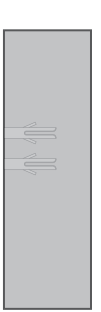

Insérer les deux chevilles dans les trous. Appuyer doucement sur leur extrémité à l'aide d'un marteau jusqu'à ce que les chevilles soient au ras du mur.

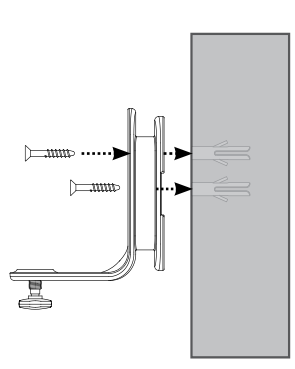

3

4

5

Aligner le système de fixation aux deux trous puis insérer les vis comme indiqué sur le schéma ci-dessus. Serrer la vis du milieu dans un premier temps afin d'orienter correctement le système de fixation. Enfin, serrer la vis du trou supérieur pour consolider la fixation.

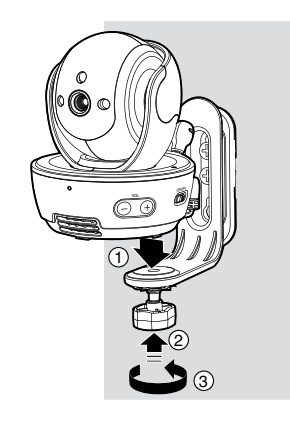

Placer l'unité Bébé sur le système de fixation afin que la vis puisse rentrer dans le trou situé sous la caméra. S'assurer que la vis est bien serrée.

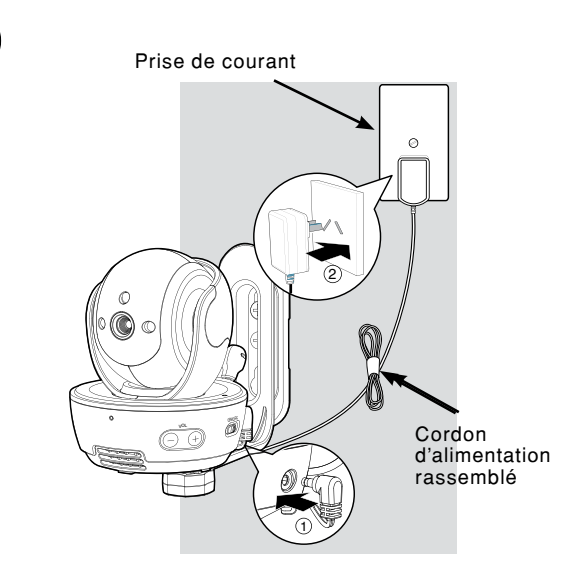

# **Activer et désactiver le jumelage avec l'unité Bébé**

### **Activer le jumelage**

L'unité Bébé **BM4510** doit être jumelée à l'unité Parents avant toute utilisation. Se référer au manuel d'utilisation du Babyphone Vidéo Vision XL (**BM4500**) pour obtenir des instructions plus détaillées.

#### **Pour activer le jumelage :**

S'assurer que l'unité Parents et l'unité Bébé sont bien mises sous tension avant d'activer le jumelage.

- 1. Appuyer sur  $\frac{1}{2}$ /OK si l'unité Parents n'est pas en cours d'utilisation.
- 2. Appuyer sur vou ▲ pour sélectionner **ACTIVER/DÉSACTIVER JUM. CAM**, puis appuyer sur  $\frac{1}{2}$ /OK.
- 3. Appuyer sur vou ▲ pour sélectionner **ACTIVER JUMELAGE CAM** puis appuyer sur  $\div$ /OK.
- 4. Appuyer sur v ou ▲ pour choisir une unité Bébé disponible puis appuyer sur  $\frac{1}{2}$ /OK.
- 5. Appuyer immédiatement sur le bouton **PAIR (JUMELAGE)** situé sous l'unité Bébé et le maintenir enfoncé. La LED clignote rapidement.

Si l'activation du jumelage est réussie, l'écran de l'unité Parents affiche désormais la prise de vue de l'unité Bébé nouvellement jumelée.

- Si le jumelage a échoué, l'écran de l'unité note Parents affiche : **Le jumelage a échoué**. Recommencer la procédure une deuxième fois.
	- Le jumelage ne peut s'effectuer qu'avec une seule unité Bébé à la fois.

## **Désactiver le jumelage**

S'assurer que l'unité Parents et l'unité Bébé sont bien mises sous tension avant de désactiver le jumelage.

#### **Pour désactiver le jumelage :**

- 1. Appuyer sur  $\frac{1}{2}$ /OK si l'unité Parents n'est pas en cours d'utilisation.
- 2. Appuyer sur  $\blacktriangledown$  ou  $\blacktriangle$  pour voir apparaître **ACTIVER/DÉSACTIVER JUM. CAM**, puis appuyer sur  $\frac{1}{2}$ /OK.
- 3. Appuyer sur  $\bullet$  ou  $\bullet$  pour choisir **DÉSACTIVER JUMELAGE CAM** puis appuyer sur  $\frac{1}{2}$ /OK.
- 4. Appuyer sur vou ▲ pour choisir l'unité Bébé à désactiver puis appuyer sur  $\div$ /OK.
- 5. Appuyer sur  $\oplus$  de l'unité Parents pour désactiver le jumelage.
- 6. Appuyer sur  $\frac{1}{2}$ /OK pour confirmer la désactivation du jumelage.
- 7. Si la désactivation du jumelage est réussie, l'écran de l'unité Parents affiche **CAM # n'est plus jumelée** et retourne au menu précédent. Si aucune unité Bébé n'est jumelée, l'écran affiche **Aucune CAM jumelée**. La LED de l'unité Bébé sélectionnée clignote doucement.

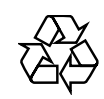